# *NWGrid* **Examples**

# **The** *N***orth***W***est** *Grid* **Generation Code**

**Web Site: http://www.emsl.pnl.gov/nwgrid**

**\_\_\_\_\_\_\_\_\_\_\_\_\_\_\_\_\_\_\_\_\_\_\_\_\_\_\_\_\_\_\_\_\_\_\_\_\_\_\_\_\_\_\_\_\_\_\_\_**

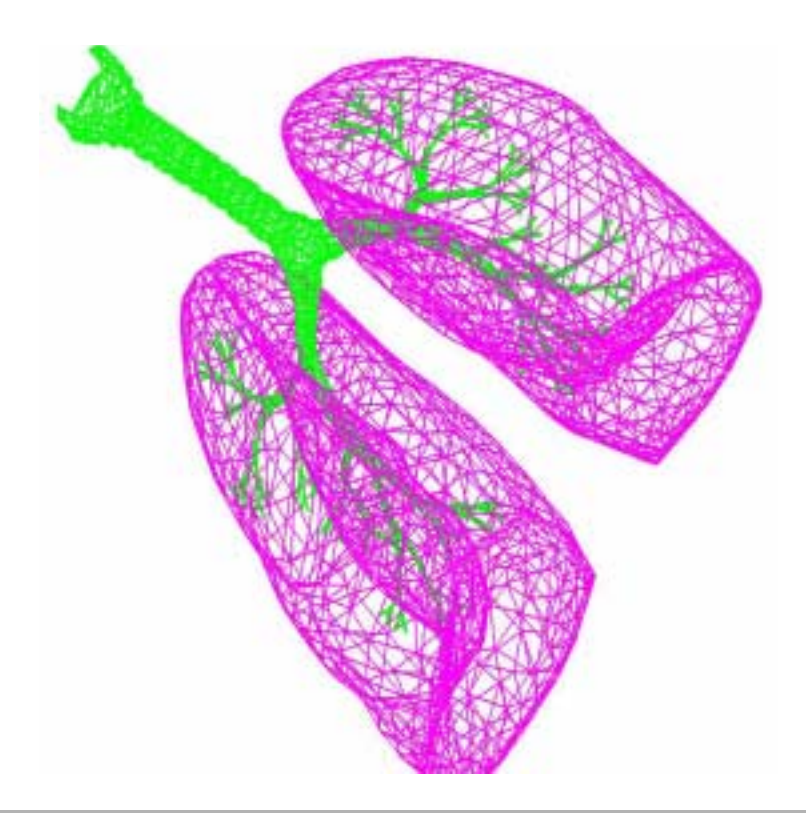

**Dr. Harold E. Trease Lynn L. Trease Applied Mathematics Group Theory, Modeling, and Simulation Directorate** *William R. Wiley***, Environmental Molecular Sciences Laboratory Pacific Northwest National Laboratory**  *Operated by Battelle for the US Department of Energy*

# **TABLE OF CONTENTS**

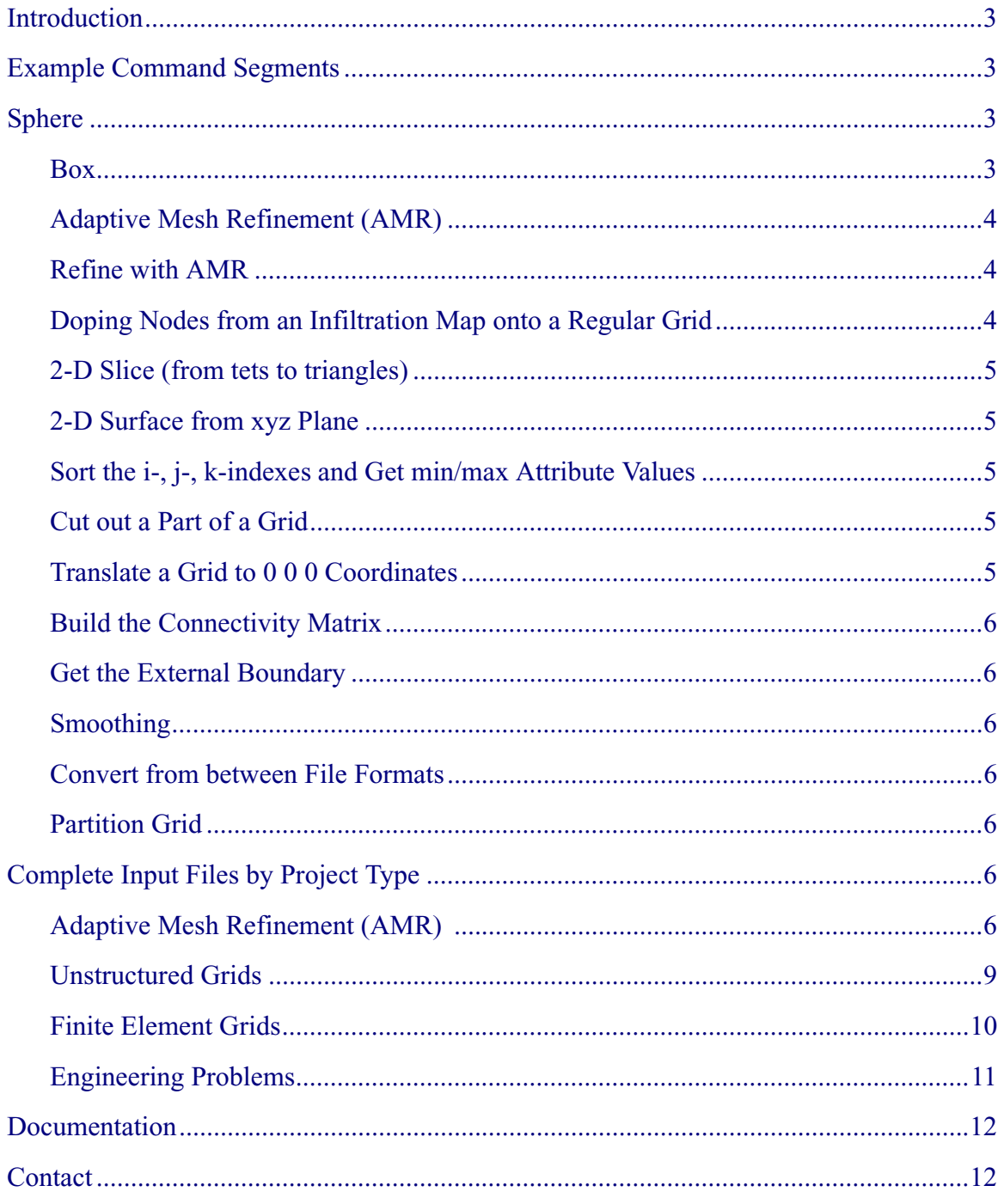

#### **Introduction**

For all these examples, lines that begin with an asterisk (\*) are comments; keywords are in bold. Detailed descriptions of the *NWGrid* commands are given in the Command Reference for *NWGrid*.

#### **Example Command Segments**

#### **Sphere**

```
* create the current mesh object
cmo / create / cmo1
* make 2 spheres
rzs / 8 / 10, 642 / 0.0 20.0 / 30.0, 150.0, 0.0 / 1 
rzs / 8 / 10, 642 / 0.0, 20.0 / 50.0, 150.0, 0.0 / 1
* connect the points
zq / imt / 0, 0, 0 / 6
* write mesh to gmv file
dump / gmv / sphere.gmv / cmo1
* terminate processing
finish
```
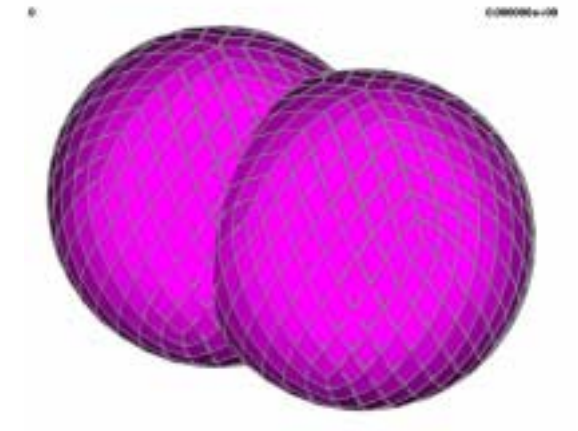

#### **Box**

```
*Geometry
cmo / create / cmo1
* create box
surface / cube / reflect / box / 0., 0., 0. / 1., 1., 1.
* define geometric regions and material regions
region / inside / le cube
region / outside / gt cube
mregion / minside / le cube
mregion / moutside / gt cube
```

```
*Node Distribution 
* create 125 points (5x5x5) in a plane above the unit cube
* place points on the boundaries in the x and y direction (1,1,1)rz / xyz / 5, 5, 5 / 0., 0., 0., / 1., 1., 1., / 1, 1, 1
*Node Connectivity
```

```
* eliminate coincident or nearly coincident points
* 1,0,0 means all points
filter / 1, 0, 0
* identify interior interfaces and set material 
* type for nodes and set constraints
setpts
```
\* connect the points into a Delaunay tetrahedral mesh \* do not connect across material interfaces – \* add points if necessary to resolve material interfaces search \* set material type for elements (tetrahedral) and setup \* parent/child relationship for interface points settets **dump / gmv /** box.gmv / cmo1

finish

After search, for a normal run the following message should appear: There are 87 points that result in degeneracies or in wafer-thin tetrahedra, and therefore, require step 2.

Successfully eliminated all multimaterial connections.

The mesh is now complete!

If it doesn't say the above, there will be multimaterial tets.

## **Adaptive Mesh Refinement (AMR)**

```
*set up geometry
     modbld / mat 1 / \text{amr} / initial / minlevel=0 / maxlevel=2 / sizemix=40.0
     modbld / mat_2 / amr / initial / minlevel=0 / maxlevel=2 / sizemix=40.0
     modchk
     modval
     dump / gmv / level2.gmv / 3dmesh
     modbld / mat 1 / \text{amr} / initial / minlevel=0 / maxlevel=3 / sizemix=20.0
     modbld / mat_2 / amr / initial / minlevel=0 / maxlevel=3 / sizemix=20.0
     …..
     modchk
     modval
     dump / gmv / level3.gmv / 3dmesh
     gtg / amrtox3d
     hextotet / 0 / cmo_tet / cmotmp
     dump / gmv / level3_tet.gmv / cmo_tet
Refine with AMR
     read / gmv / grid.gmv / cmo1
     * coordinates of area to refine further
     * amr 123 refines in xyz
     * amr 1 refines only in x, 2 only in y, 3 only I z
     * amr 12 refines in xy, 13 in xz
     eset / ref10 / geom. / xyz / 1, 0, 0 /171062.2, 237312.2, 1330.625 / &
         171137.8, 237387.8, 1432.441 
     refine / constant / itetclr / linear / element / eset, get, ref10 / &
```
-1., 0., 0. / **inclusive / amr 123** rmpoint / compress filter / 1, 0, 0 geniee gtg / hybrid

## **Doping Nodes from an Infiltration Map onto a Regular Grid**

```
* read in connected grid
read / gmv / 2dconnect.gmv / cmo_tri1
* create cmos of mesh type hex and select it
cmo / create / cmo1 / / / hex
cmo / select / cmo1
* distribute points by building brick mesh and generating nearest
* neighbor connectivity matrix
* create tet grid from hex -6 tet per hex
* reset node values for itp
rzbrick / xyz / 61 91 2 / 533340. 4046780. –1. / 563340. 4091780. 1.1 / 1 1 1
hextotet / 6 / cmo_tet1 / cmo1
resetpts / itp
* select triangular cmos
* calculate the dope table pointer which will be put into the
* idop array created in the com_tri1 mesh
cmo / select / cmo_tri1
doping / integer2 \overline{/} imt1 / set / 1 0 0 / cmo_tet1 / imt1 / minp / create
\dim p/\dim y tri1.gmv / cmo_tri1
```

```
* condense avs output file to just the attributes
* by putting 0 0 1 on end of dump
dump / avs / tri1_att.inp / cmo_tri1 / 0 0 1
finish
```
#### **2-D Slice (from tets to triangles)**

**read / avs /** tet.inp/ cmo\_tet

\* create cmos for triangular grids **cmo / create /** cmo\_tri

\* extract off the bottom of the plane  $(z=1)$ **extract / plane /** threepts /545723.4 4075061.4 –1. / & 533673.0 4047320.0 –1. / &  $0.0$   $0.0$   $-1.$  / &  $100$  / cmo\_tri / cmo\_tet **dump / gmv /** tri.gmv / cmo\_tri

#### **2-D Surface from xyz Plane**

```
read / avs / grid.inp / cmo1
*xic, yic, or zic for xyz plane
extract / isosurf / yic / 51.0 / 1, 0, 0 / cmo2 / cmo1
filter / 1, 0, 0
geniee
dump / gmv / 2d_grid.gmv / cmo1
```
#### **Sort the i-, j-, k-indexes and Get min/max Attribute Values**

**read / avs /** tri.inp / cmo\_tri sort / xyz / bins **cmo / printatt /** cmo\_tri **/ -all- / minmax**

#### **Cut out a Part of a Grid**

**pset** / inner **/ geom** / **xyz** / 1 0 0 / 170600.0 236820.0 918.5 / & 171600.0 237820.0 1581.5 **pset /** notinner / not inner **rmpoint / pset get** notinner / **exclusive** rmpoint / compress resetpts / itp

#### **Translate a Grid to 0 0 0 Coordinates**

**trans** / 1, 0, 0 / zero / xyz / 1, 1, 0

#### **Build the Connectivity Matrix**

\* create triangular cmo and read in avs file cmo / create / cmo / -def- / -def- / tri **read / avs /** flux.inp / cmo

\* set attributes in cmo for imt to all 1 **cmo / setatt / cmo / imt /** 1 0 0 / 1

\* build the connectivity matrix search2d

\*set attributes in cmo for itetclr to all 1 **cmo / setatt / cmo / itetclr** / 1 0 0 / 1

\* reconnect grid and add points on interfaces **recon** / 0 resetpts / itp

**dump / gmv /** 2dconnect.gmv / cmo

#### **Get the External Boundary**

**extract / external** / 19 / 1, 0, 0 / cmo2d / cmo1 rmpoint / compress

#### **Smoothing**

**average\_coord\_plane** / 1, 0, 0 / 100

#### **Convert from between File Formats**

**read / x3d** / grid.x3d / 3dmesh \*to convert x3d file to an avs file **dump / avs** / grid.inp / 3dmesh \*to convert x3d file to a gmv file **dump / gmv** / grid.gmv / 3dmesh

#### **Partition Grid**

**read / gmv /** grid.gmv / cmo1 partition into 8 sections **partition / -def-** / 8 **dump / gmv /** grid\_part8.gmv / cmo1

#### **Complete Input Files by Project Type**

#### **Adaptive Mesh Refinement (AMR)**

\* Convert an xdl file to an AMR file.

\* Read an xdl file called xdl\_file, into a cmo called amr\_table,

\* to use as a lookup table.

\* **read / xdl /** xdl\_file / amr\_file \*

\* Create a new cmo called cmo\_amr\_grid, that will contain the amr grid. \*

**cmo / create** / cmo\_amr\_grid

\* \* Build an equation-of-state (eos) model for each material and

\* assign eos numbers. \*

```
modbld / 75 / eos / sesame / eosid = 75 / rho0 = 1.000000e+00
```
\*

\* Build an opacity model for each material and assign opacity numbers. \* **modbld**  $/ 75 /$  opacity  $/$  sesame  $/$  opcid = 10075 \* Build an amr refinement model for each material region and \* define the following entries:<br>
\* minlevel \* minlevel the minimum refinement level<br>\* movimum refinement level \* maxlevel - the maximum refinement level<br>\* sizeint - the maximum edge length alon \* sizeint - the maximum edge length along a material \* \* interface<br>\* interview the maximum also large sizemix- the maximum edge length across a material \* interface<br>
\* interface<br>
\* interface<br>
\* interface amr\_table - the name of the amr lookup table background - the name of the background material \* **modbld** / 75 / amr / initial / **minlevel** =  $1 / \&$ **maxlevel** =  $4 / 8$ **sizeint** = 1.9921993e-01 / & **sizemix** = 1.9921993e-01 / &  $amr\_table = amr\_table / &$ **background** = bground \* **modbld** / 7670 / amr / initial / **minlevel** =  $1 / 8$ **maxlevel** =  $11 / \&$ **sizeint** = 1.6175573e-03 / & **sizemix** =  $1.6175573e-03 / \&$ **amr** table = amr table /  $\&$ **background** = bground \* **modbld** / 8180 / amr / initial / **minlevel** =  $1 / 8$ **maxlevel** =  $5 / \&$ **sizeint** = 6l8919820e-02 / & **sizemix** = 6.8919820e-02 / & **amr** table = amr table /  $\&$ **background** = bground \* \* Check the syntax and parameters of the model commands against \* the model dictionary. \* modchk \* \* Build the background grid. A Cartesian, orthogonal, equally spaced \* grid. Then connect it into a logical grid. \* **rz / xyz** / 23 137 1 / &  $0.0000000e+00, -5.90000000e+01, 0.0000000e+00/&$  $2.2000000e+01$ ,  $7.70000000e+01$ ,  $0.00000000e+00$  / & 1, 1, 1 **rzbrick / xyz** / 23 137 1 / 0, 0, 0 / connect \* \* Initialize the whole grid to the background material. \*  $zq / imd / 0, 0, 0 / b$ ground \* Build the models for the background material. \* **modbld** / bground / eos / sesame / eosid =  $503$  / rho $0 = 1.0000000e+00$ **modbld** / bground / opacity / sesame / opcid = 15030 **modbld** / bground /  $\operatorname{amr}$  /  $\operatorname{initial}$  /  $\operatorname{minlevel} = 1 / 8$ . **maxlevel** =  $1 / 8$ **sizeint** = 1.0000000e-06 / & **sizemix** =  $1.0000000e-06 / \&$ **amr** table = amr table **background** = bground

\* \* Assign node types and initial element materials and compress \* the data structure. \* setpts settets rmpoint / compress \* **\*** Create an initial material map on the background grid by \* using the amr lookup table as a reference. \* **mapgrid / -def- /** amr\_table **/ -all /** bground \* **\*** Partition the mesh for n-processors. \* **partition / -def- /** 1 \* **\*** Check the models, and then evaluate the amr model using \* the criteria defined in the amr model. This will generate \* the amr grid. \* modchk modval / amr modval / amr \* **\*** Check the amr grid to make sure the refinement levels \* satisfy the 1-level difference rule (this call is for the \* parallel version). \* check\_amr\_level check\_amr\_level \* \* Map the density, temperature, specific internal energy, and \* velocities from the amr look-up table to the amr grid that \* was generated. \* **cmo / addatt / -def-** / density **/ vdouble / scalar / nelements / & linear / permanent / rgx /** 0.0 **doping / table /** density **/ set / 1, 0, 0 / amr\_table /** density **/ &** linear / rty / xy **cmo / addatt / -def- /** temperature **/ vdouble / scalar / nelements / & linear / permanent / rgx /** 0.0 **doping / table /** temperature **/ set / 1, 0, 0 / amr\_table /** temperature **/ &** linear / rty / xy **cmo / addatt / -def- /** sie **/ vdouble / scalar / nelements / &** linear / permanent / rgx / 0.0 **doping / table /** sie **/ set / 1, 0, 0 / amr\_table /** sie **/ linear / rty / xy cmo / addatt / -def- /** xdot **/ vdouble / scalar / nelements / & linear / permanent / rgx /** 0.0 **doping / table /** xdot **/ set / 1, 0, 0 / amr\_table /** xdot **/ linear / rty / xy cmo / addatt / -def - /** ydot **/ vdouble / scalar / nelements / & linear / permanent / rgx /** 0.0 **doping / table /** ydot **/ set / 1, 0, 0 / amr\_table /** ydot **/ linear /rty / xy** \* \* Assign the density, temperature, and specific internal energy \* energy to the background material. \* **eset /** background **/ zq / imd / 1, 0, 0 /** bground **zq /** density **/ eset, get,** background **/ 1.293e-03 zq /** temperature **/ eset, get,** background **/ 0.010 zq /** sie **/ eset, get,** background **/ 0.0** \* **\*** Write a x3d and gmv file. \*

```
dump / x3d / x3d_to_amr_2d.x3d
dump / gmv / x3d_to_amr_2d.gmv *
```
\* Convert an xdl file to an unstructured mesh file.

finish

#### **Unstructured Grids**

\* Read an xdl file called xdl\_file, into a cmo called amr\_table0, \* to use as a lookup table. \* read / xdl / xdl\_file / amr\_table0 rmpoint / compress zq / itp1 / 1, 0, 0 / 0 \* \* Re-read the xdl file and build the unstructured mesh flag. \* read / xdl / xdl\_file / amr\_table rmpoint / compress  $zq^{7}$  itp1 / 1, 0, 0 / 0 \* \* Assign boundary node flags. Cleanup the mesh by filtering \* duplicate nodes, converting it to a hybrid mesh, and \* compressing the data structures. \* setpts filter / 1, 0, 0 geniee gtg / hybrid rmpoint / compress \* \* Map density, temperature, pressure, and the he-burn parameters \* from the original xdl file. \* cmo / addatt / -def- / density / vdouble / scalar / nelements / & linear / permanent / fgx / 0.0 doping / table / density / set /  $\overline{1}$ , 0, 0 / amr\_table0 / density / linear / rty / xy cmo / addatt / -def- / temperature / vdouble / scalar / nelements / & linear / permanent / fgx / 0.0 doping / table / temperature / set  $/ 1, 0, 0 /$  amr\_table0 / temperature / linear / rty / xy cmo / addatt / -def- / ptot / vdouble / scalar / nelements / & linear / permanent / fgx / 0.0 doping / table / ptot / set / 1, 0, 0 / amr\_table0 / ptot / linear / rty / xy cmo / addatt / -def- / hebdst / vdouble / scalar / nelements / & linear / permanent / fgx / 0.0 cmo / addatt / -def- / hebinv / vdouble / scalar / nelements / & linear / permanent / fgx / 0.0 cmo / addatt / -def- / hebstr / vdouble / scalar / nelements / & linear / permanent / fgx /  $0.0$ \* Assign boundary node flags. Cleanup the mesh by filtering \* duplicate nodes, converting it to a hybrid mesh, and \* compressing the data structures. \* filter / 1, 0, 0 geniee gtg / hybrid \* \* Partition the mesh into 16 partitions (1 partition per processor)

\* in preparation for mapping to a parallel computer. \* partition / -def- / 16 / 1 \* \* Write a x3d and gmv file. \* dump / x3d / x3d\_to\_2d.x3d dump / gmv / x3d\_to\_2d.gmv \* finish **Finite Element Grids** \* Convert an xdl file to an finite element mesh file. \* Read an xdl file called xdl\_file, into a cmo called amr\_table0, \* to use as a lookup table. \*

read / xdl / xdl\_file / amr\_table0 rmpoint / compress  $zq /$  itp1 / 1, 0, 0 / 0 \* \* Extract the free surface. Then rotate it into a 3-D surface \* to be used as geometry to flag free surface boundary \* nodes in the 3d mesh. \* pset / n0free / geom. / xyz / 1, 0, 0 / 0.01, -1000,0, -1000.0 / & 1000.0, 1000.0, 1000.0 extract / external / -all- / pset, get, n0free / cmo1\_1d0 / amr\_table0 rotateln / 1, 0, 0 / nocopy / 0.0, -1000.0, 0.0 / 0.0, 1000.0, 0.0 / 5.0 pset / p1 / seq / 1, 0, 0 \* rotateln / pset, get, p1 / copy / 0.0, -1000.0, 0.0 / 0.0, 1000.0, 0.0 / -5.0 pset /  $p2 / \text{seq} / 2, 0, 0$ rzbrick / interp / relative / 0 / pset, get, p1 / pset, get, p2 / cmo1\_2d0 \* \* Re-read the xdl file and make it a 5 degree taco mesh by \*rotating about the y-axis by 5 degrees. \* read / xd1 / xdl\_file / amr\_table rmpoint / compress  $zq \dot{\ }$  itp1 / 1, 0, 0 / 0 rotateln / 1, 0, 0 / nocopy / 0.0, -1000.0, 0.0 / 0.0, 1000.0, 0.0 / 5.0 pset / p1 / seq / 1, 0, 0 \* rotateln / pset, get, p1 / copy / 0.0, -1000.0, 0.0 / 0.0, 1000.0, 0.0 / -5.0 pset / p2 / seq / 0, 0, 0 rzbrick / interp / relative / 0 / pset, get, p1 / pset, get, p2 / cmo1\_3d filter / 1, 0, 0 geniee gtg / hybrid \* cmo / select / cmo1\_3d \* \* Build the geometry for the outer free surface and the two \* reflective planes at 0 degrees and 5 degrees. This geometry \* will be used to flag free surface and reflective boundary nodes. \* surface / free2 / free / sheet / cmo1\_2d0 surface / plane1 / reflect / plane / 0.0, 0.0, 0.0 / 1.0, 0.0, 0.0 / & 0.0, 1.0, 0.0 surface / plane2 / reflect / plane / 0.0, 0.0, 0.0 / 0.0, 1.0, 0.0 / & 1.0, 0.0, -0.087488664 region / reg1 / lt free2 and le plane1 or le plane2 region / reg3 / ge free2

```
*
* Initialize all the node materials and node types to zero.
* Then test against the geometry to build the node types.
* Then color the nodes basaed on the element colors.
*
zq / imt / 1, 0, 0 / 0
z\bar{q} / itp / 1, 0, 0 / 0
geniee
setpts
settets / color points
*
* Map density, temperature and pressure from the xdl file to
* the 3D mesh. Then map these quantities to the nodes.
*
cmo / addatt / -def- / density / vdouble / scalar / nelements / &
         linear / permanent / gx / 0.0
doping / table / density / set / 1, 0, 0 / amr_table0 / density / \&linear / rty / xy
cmo / addatt / -def- / temperature / vdouble / scalar / nelements / &
         linear / permanent / gx / 0.0
doping / table / temperature / set / 1, 0, 0 / amr_table0 / temperature / &
         linear / rty / xy
cmo / addatt / -def- / ptot / vdouble / scalar / nelements / &
         linear / permanent / gx / 0.0
doping / table / ptot / set / 1, \overline{0}, 0 / amr_table0 / ptot / &
         linear / rty / xy
cmo / addatt / -def- / rho / / / / / / cgx
cmo / addatt / -def- / t / / / / / / cgx
cmo / addatt / -def- / p / / / / / / cgx
copypts / -def- / -def- / 1, 0 / 1, 0, 0 / rho / density
copypts / -def- / -def- / 1, 0 / 1, 0, 0 / t / temperature
copypts / -def- / -def- / 1, 0 / 1, 0, 0 / p / ptot
*
* Cleanup the mesh by filtering duplicate nodes and removing
* degenerate elements by converting it to a hybrid grid.
*
filter / 1, 0, 0
gtg / hybrid
*
* Partition the mesh into 16 partitions (1 partition per processor)
* in preparation for mapping to a parallel computer.
*
partition / -def- / 16, 1 / nodes
*
* Write a x3d and gmv file
*
dump /x3d / x3d to fe.x3d
dump / gmv / x3d_to_fe.x3d
*
```
finish

#### **Engineering Problems**

*NWGrid* uses the following procedure for engineering grid generation. Surface geometry is imported from a Computer Aided Design (CAD) system through Stereo Lithography (STL) files, constructive solid geometry primitives, or facetted surfaces. An intermediate code called Oso can be used to edit the geometry. The surface geometry is formed into closed volumes using binary relations ( $\leq, \leq, \leq, \leq, =$ ) and Boolean operators  $(\emptyset, \emptyset, \emptyset)$ . AMR rules are specified, a background mesh is supplied, and the number of processors for running the problem is given. The types

of AMR rules include characteristic scale length, refinement levels, etc. The background can be any hybrid unstructured and/or (block) structured mesh. METIS partitions and allocates the grid generation work to the number of processors. The mesh is then generated. Smoothing algorithms and local refinement algorithms can be used to fine tune the final grid before it is exported to an application code.

# **Documentation**

The following *NWGrid* documents can be found on the internal, *NWGrid/NWPhys* web site. **http://www.emsl.gov/nwgrid**

*NWGrid* Installation Guide *NWGrid* Users Manual *NWGrid* Tutorial *NWGrid* Command Reference *NWGrid* Data Structures Reference *NWGrid* Programmers Reference

# **Contact**

Contact Lynn Trease, llt@pnl.gov, for further assistance and questions.